# CIS 32.5 Fall 2009, Project I

# 1 Description

This project involves writing a couple of control programs for a simple robot, in fact for the Roomba, the robot vaccum cleaner that I talked about in class:

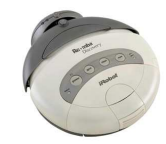

You'll be writing this program in a simulation environment called Player/Stage. The main aim of this initial exercise is to get you used to Player/Stage so the robotics bit is easy. When you are more familiar with Player/Stage we'll use more realistic simulated robots, and hopefully end up running programs on real robots.

# 2 Login, get ready.

- 1. Login to your computer. The user name is student, the password is r0b0t.
- 2. The machines run Ubuntu, a flavor of Linux. Some of the things you have to do should be familiar from CIS 15 where you should have used Unix.
- 3. If you didn't use Unix, you'll get the hang of it quickly.
- 4. The first thing to do is to open a terminal window.
	-
	- Just click on the interest icon on the menu bar at the top of the screen.
	- You can also get hold of the terminal via: Applications> Accessories> Terminal
	- In fact, open two of these windows.

# 3 Play with Player

- 1. Most of our interaction with Ubuntu will be through these terminal windows.
- 2. Start by getting to the right place in the file system. To do that type:

cd cis325

in both terminal windows.

3. In one terminal, type:

player world.cfg

This should pop up a square window labelled Player/Stage: ./world.world which contains a grey dot and some strangely shaped lumps. This is the simulated world in which your robot will operate.

4. Now, in the second terminal, type:

./build roomba-roam

and then:

./roomba-roam

A stream of text should invade the window, and the grey dot should start moving,and keep going until it collides with one of the strangely shaped objects..

- 5. You can pick up the robot and move it around the simulated world with the mouse/trackpad.
- 6. When you have had enough, close the square window to stop the simulation.

# 4 What's happening?

- 1. The grey dot is a simulated roomba.
- 2. The robot has two bumpers. These are the lines you see projecting from the grey dot.
- 3. The layout of the bumpers are:

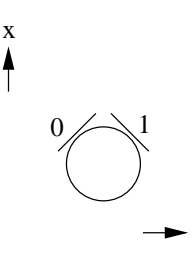

where the numbers indicate which bumper is which.  $x$  and  $y$  are the directions you'll need to know about when you write the code for the controller.

y

4. This robot has a differential drive, which means that you can make it go forwards and backwards (in the direction of x, and you can also make it turn.

## 5 The challenge

- 1. The controller roomba-roam just makes the robot run straight ahead until the robot hits something. Then the robot stops and doesn't move.
- 2. The challenge is to write a controller that has the robot roam around the world, that is keep moving, not get stuck and eventually explore the whole space.
- 3. To do that you have to write a  $C_{++}$  program.
- 4. To get you started, you have the program roomba-roam.cc, which you can also find at the end of these instructions.
- 5. To edit the program, type:

xemacs roomba-roam.cc &

into one of your terminal windows. This starts up an editor which you should find pretty easy to use — you can do all you need to do from the menu bar at the top of the editor window.

- 6. The & runs the program in the background so that you don't need to close the editor to continue to use the terminal.
- 7. To compile the program, type:

./build roomba-roam

into one of your terminal windows. This will create a controller called roomba-roam.

- 8. If you type ./build roomba-roam.cc you'll get an error.
- 9. To run your controller, type:

./roomba-roam

into one of your terminal windows.

- 10. Now, enough playing, let's write that controller.
- 11. Note that a positive value of turnrate will make the robot turn to its left. A negative value of speed will make the robot go backwards.
- 12. When you have something you think works okay, test it on the real Roomba.
- 13. When the real Roomba behaves as you expect, save your program as proj1-part1.cc and make sure you put your name in the comments.
- 14. You'll need to submit this to Prof. Parsons after you are done with the project.

### 6 Onwards and upwards

- 1. Try making the roomba follow a wall either the outside of the space it is in, or the outside of an obstacle it encounters.
- 2. As before, when you have a program that behaves as you want it to on the simulator, try it on the real robot.
- 3. When you are done, save your program as **proj1-part2.cc** and make sure you put your name in the comments.
- 4. You'll need to submit this to Prof. Parsons after you are done with the project.

```
/*
 * roomba-roam.cc
 *
 * Sample code for a robot that has two front bumpers. Suitable for use with
 * the roomba.
 *
 * This is example0.cc, changed to (hopefully) make it easier to understand.
 *
 * Modified: Simon Parsons
 * Date: 10th September 2009
 *
 */
#include <iostream>
#include <libplayerc++/playerc++.h>
int main(int argc, char *argv[])
{
 using namespace PlayerCc;
 // Variables
 double speed; // How fast do we want the robot to go forwards?
 double turnrate; // How fast do we want the robot to turn?
 // Set up proxies. These are the names we will use to connect to
 // the interface to the robot.
 PlayerClient robot("localhost");
 BumperProxy bp(&robot,0);
 Position2dProxy pp(&robot,0);
 // Allow the program to take charge of the motors (take care now)
 pp.SetMotorEnable(true);
  // Main control loop
 while(true)
   {
      // Read new information from the robot.
     robot.Read();
      // How far do we think we have gone?
      std::cout << pp << std::endl;
      // Print out what the bumpers tell us:
     std::cout << "Left bumper: " << bp[0] << std::endl;
      std::cout << "Right bumper: " << bp[1] << std::endl;
      // Can also print the bumpers with:
     //std::cout << bp << std::endl;
      // If either bumper is pressed, stop. Otherwise just go forwards
```

```
if(bp[0] || bp[1]){
   speed= 0;
   turnrate= 0;
 }
 else {
   speed=.1;
   turnrate = 0;}
 // What are we doing?
 //std::cout << pp << std::endl;
 std::cout << "Speed: " << speed << std::endl;
 std::cout << "Turn rate: " << turnrate << std::endl << std::endl;
 // Send the commands to the robot
 pp.SetSpeed(speed, turnrate);
}
```
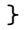